## **El. sutarčių sudarymo Bendrojo priėmimo informacinėje sistemoje instrukcija**

1. Norint sudaryti elektroninę studijų sutartį su aukštąja mokykla, turite prisijungti prie Bendrojo priėmimo informacinės sistemos (BPIS) ir spausti ,,Sutartys".

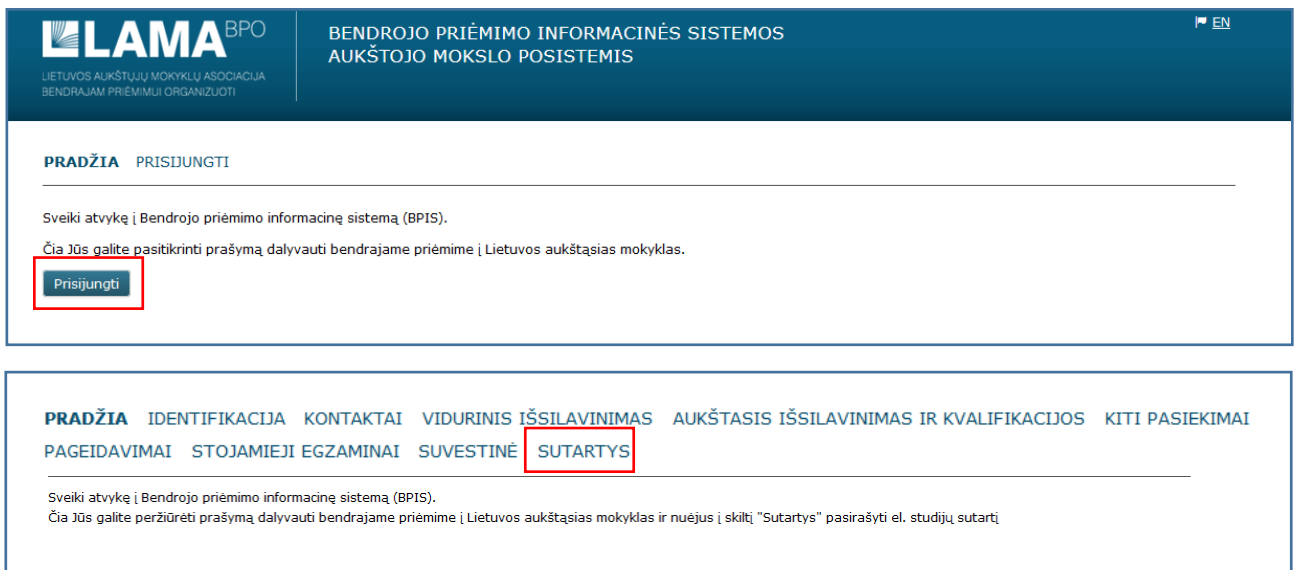

2. Šioje skiltyje galite peržiūrėti ir susipažinti su aukštosios mokyklos sutarties sąlygomis.

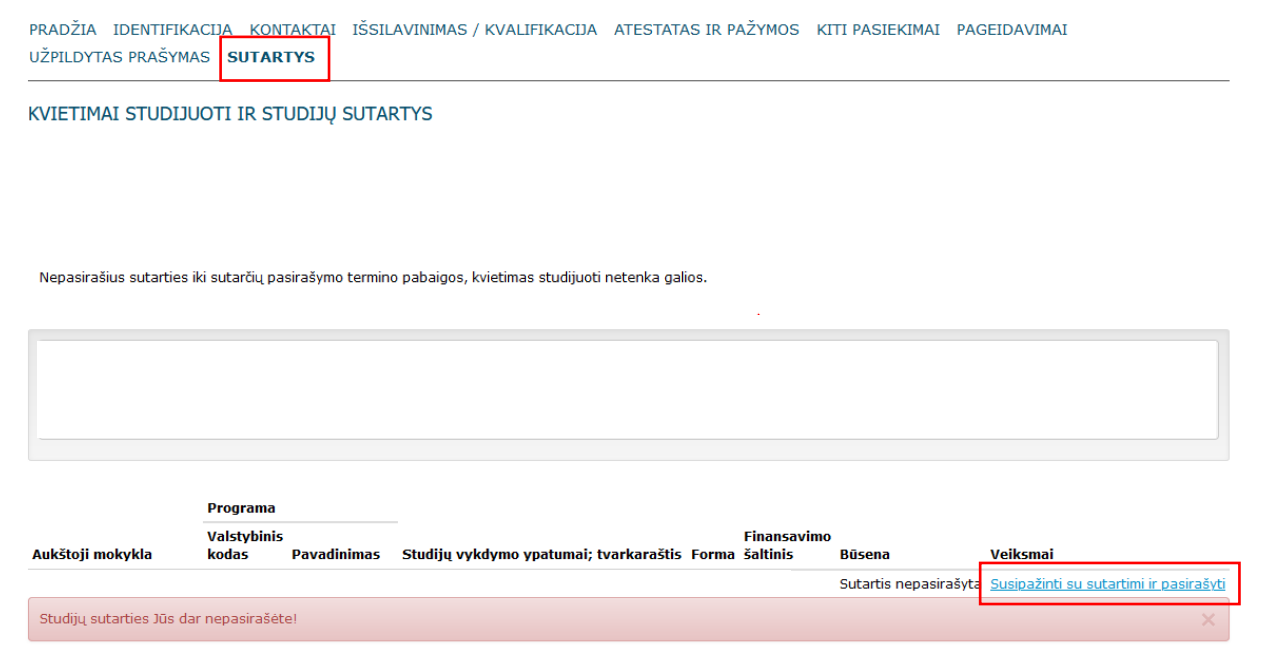

3. Peržiūrėjus studijų sutartį jos apačioje spauskite ,,Pasirašyti sutartį elektronine forma".

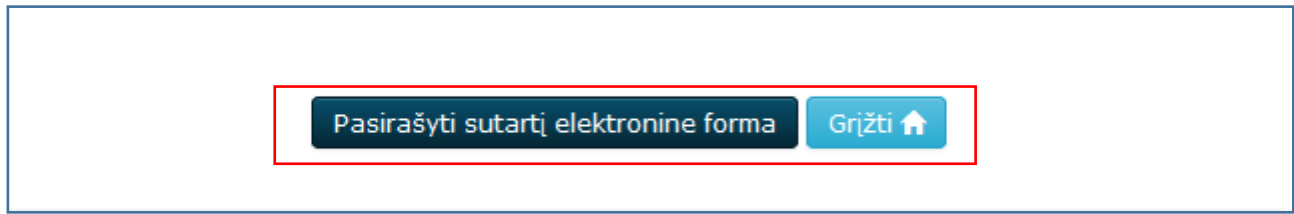

4. Susipažinkite su žemiau nurodytais dokumentais ir apie tai pažymėkite langeliuose. Tuomet spauskite ,,Pasirašyti".

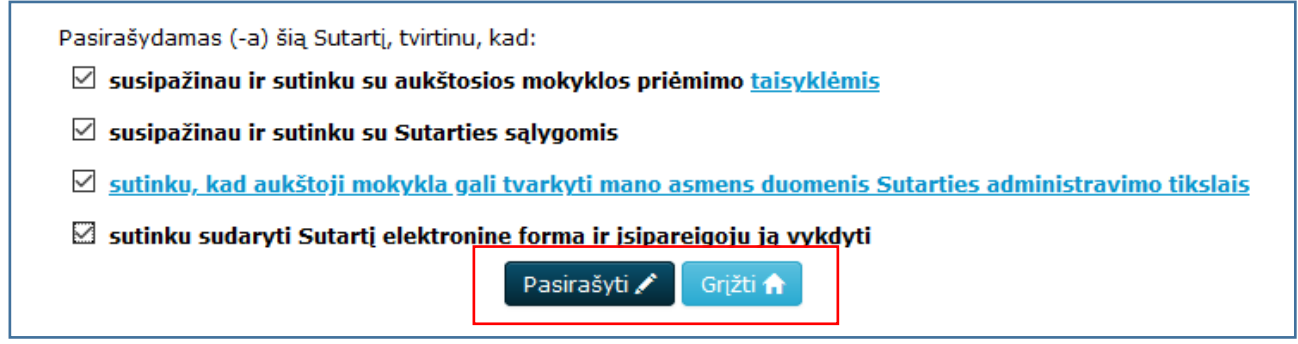

5. Paspaudus ,,Pasirašyti" Jūs būsite nukreipti į Elektroninių valdžios vartų sistemą. Šioje sistemoje turite pasirinkti vieną iš asmens autentifikavimo priemonių, kur galėsite sudaryti studijų sutartį elektroniniu būdu.

Dėmesio! Jungiantis prie el. valdžios vartų Jums gali nepavykti prisijungti iš pirmo karto. Prašome kartoti jungimosi veiksmą.

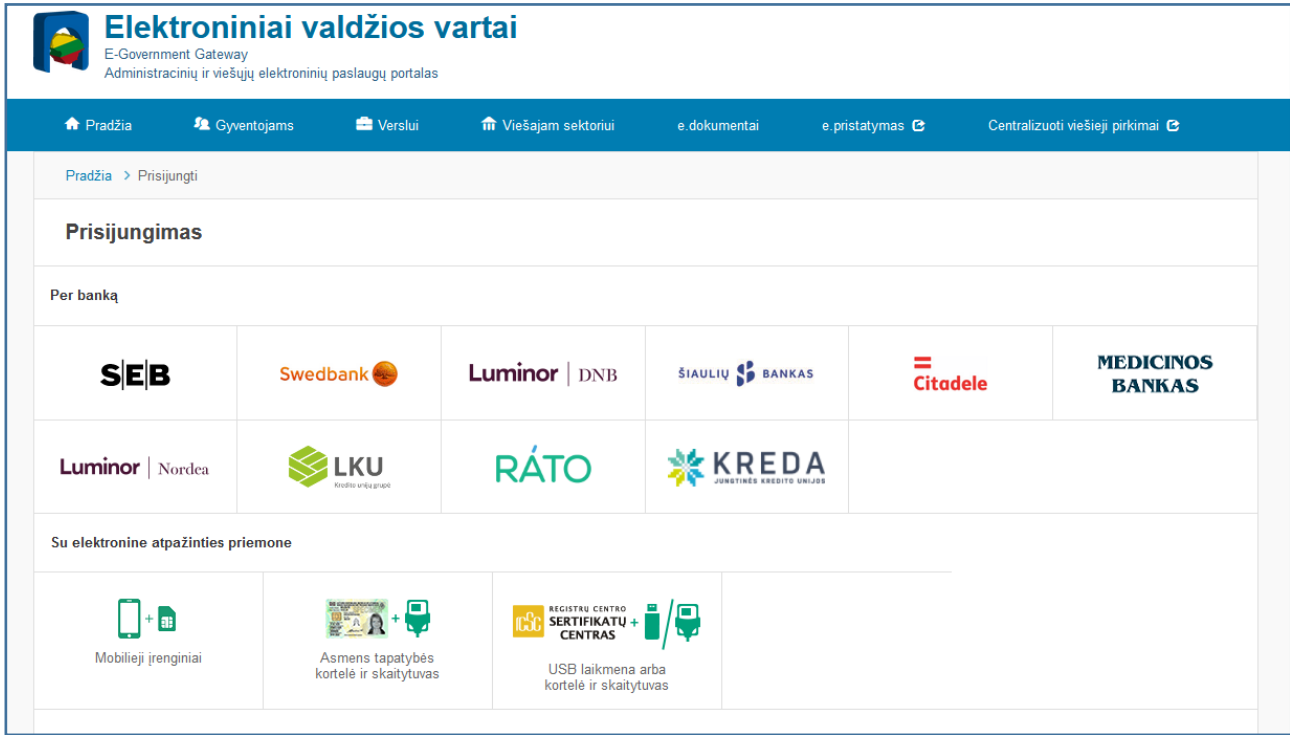

6. Prisijungus prie sistemos turite patvirtinti nurodytus duomenis.

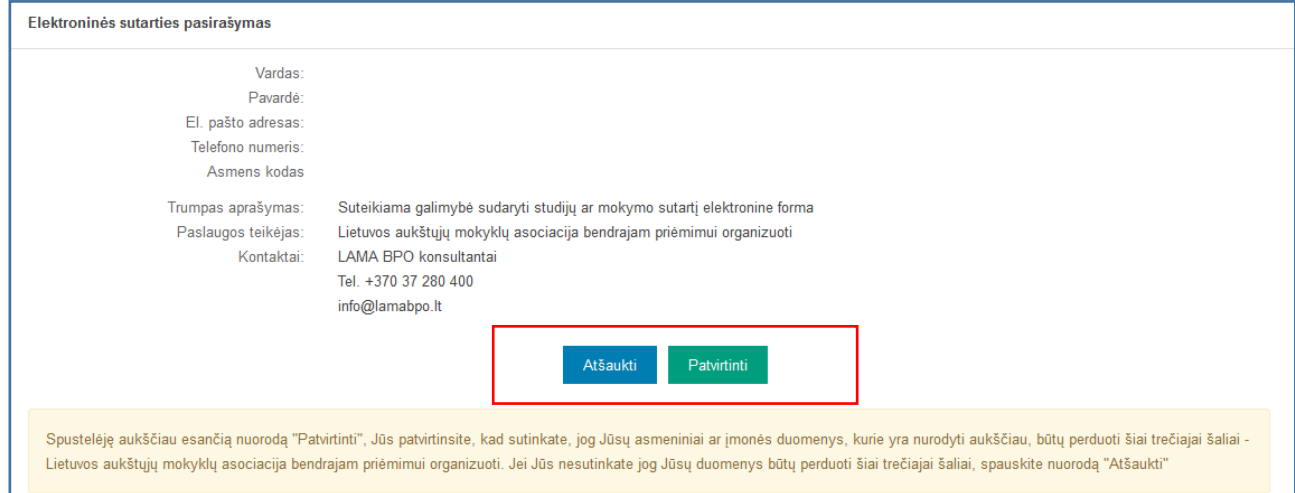

7. Patvirtinus studijų sutartis bus pasirašyta. Artimiausiu metu aukštosios mokyklos atstovas ją patvirtins ir el. paštu gausite pranešimą apie sėkmingai pasirašytą studijų sutartį.

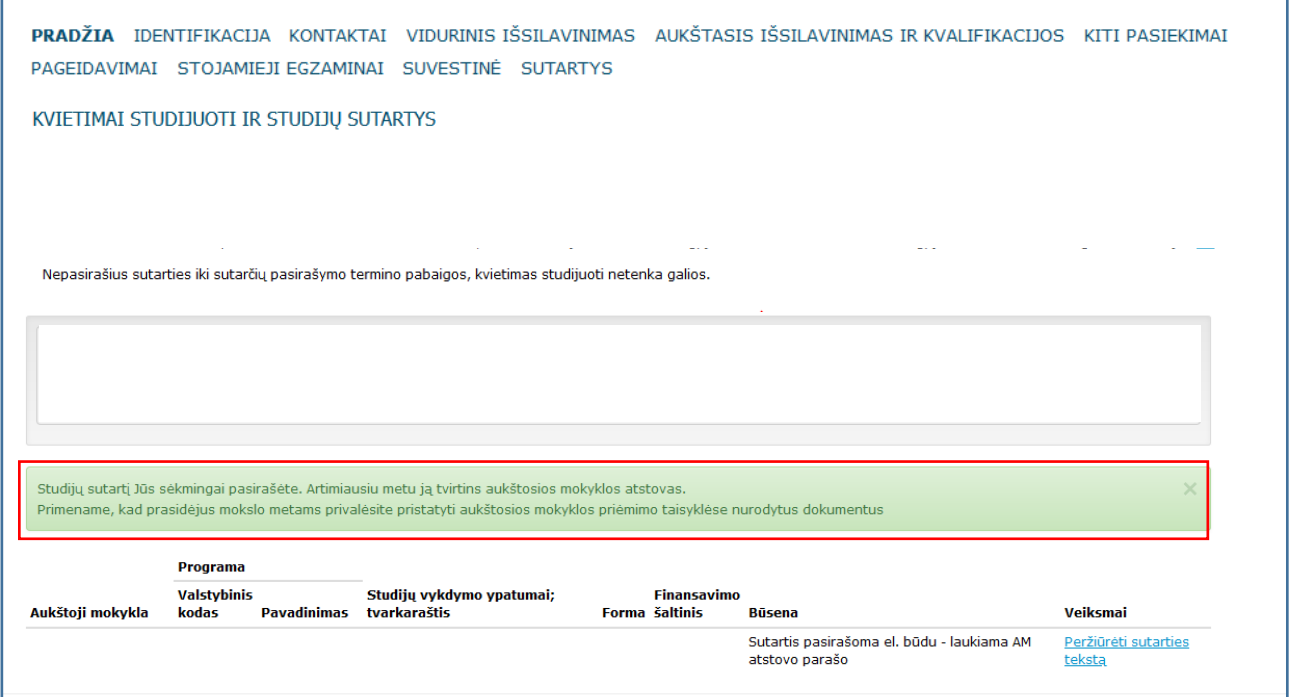

8. **Pastaba jungiantis per ,,Swedbank" banką.** Papildomai paspauskite ,,Elektroniniai valdžios vartai" ir būsite nukreipti į Elektroninių valdžios vartų sistemą, kur galėsite sudaryti studijų sutartį elektroniniu būdu.

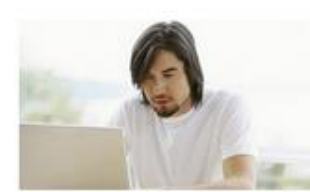

## **VMI Deklaracijos**

Elektroninio deklaravimo sistema suteikia galimybę pateikti deklaracijas elektroniniu būdu, patikrinti jų būseną bei patikslinti pateiktą informaciją. Daugiau informacijos, kaip deklaruoti pajamas VMI.

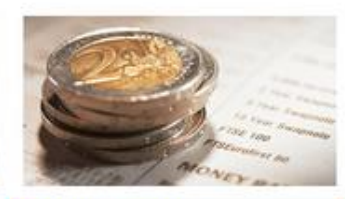

Elektroniniai valdžios vartai Viešųjų elektroninių paslaugų portalas suteikia galimybę fiziniams asmenims gauti valstybinių institucijų ir savivaldybių elektronines paslaugas per interneto banka.

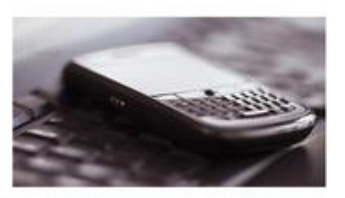

## Registrų centras

Galimybė teikti finansinės atsakomybės dokumentus Juridinių asmenų registro tvarkytojui elektroniniu būdu.

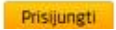